# **LABORATORIO DI MATEMATICA L'EQUIVALENZA DELLE SUPERFICI PIANE**

# ■ **L'equivalenza delle superfici piane con Cabri o con GeoGebra**

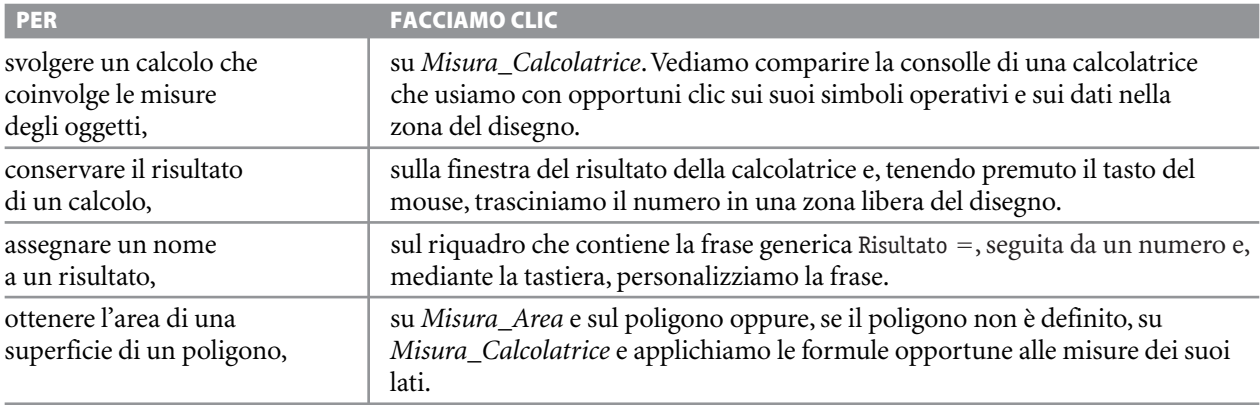

#### **ESERCITAZIONE GUIDATA**

**Eseguiamo una costruzione. Dato un rettangolo di vertici** *ABCD***, costruiamo il quadrato a esso equivalente. Disegnato il quadrato, verifichiamo l'equivalenza delle due figure.**

## **Risolviamo l'esercitazione con Cabri**

#### **Disegniamo il rettangolo** *ABCD*

● Con *Oggetti rettilinei\_Segmento* disegniamo la base *AB.*

● Con *Costruzioni\_Retta perpendicolare* tracciamo le perpendicolari ad *AB*, passanti rispettivamente per *A* e per *B*.

● Con *Punti\_Punto su un oggetto* poniamo, sulla perpendicolare ad *A*, il punto *D.*

● Con *Costruzioni\_Retta parallela* mandiamo la parallela, passante per *D*, alla base *AB*; con *Punti\_Intersezione di due oggetti*, applicato alle rette *DC* e *BC*, evidenziamo il punto *C*.

● Con *Oggetti rettilinei\_Segmento* tracciamo gli altri lati del rettangolo: *BC*,*DC* e *DA* (figura 1).

## **Ricaviamo un lato del quadrato equivalente**

● Con *Curve\_Circonferenza* tracciamo la circonferenza di centro *C* e raggio *CB*; con *Punti\_Intersezione di due oggetti*, applicato alla circonferenza e alla retta *DC*, evidenziamo il punto *E*. ● Con *Costruisci\_Punto medio* determiniamo il punto medio *O* del segmento *DE*.

● Con *Curve\_Circonferenza* tracciamo la circonferenza di centro *O* e raggio *OE*.

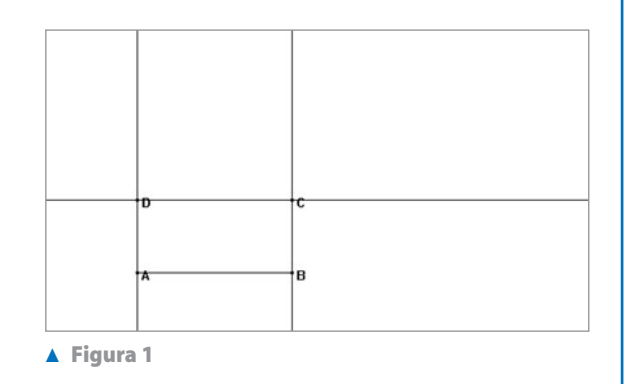

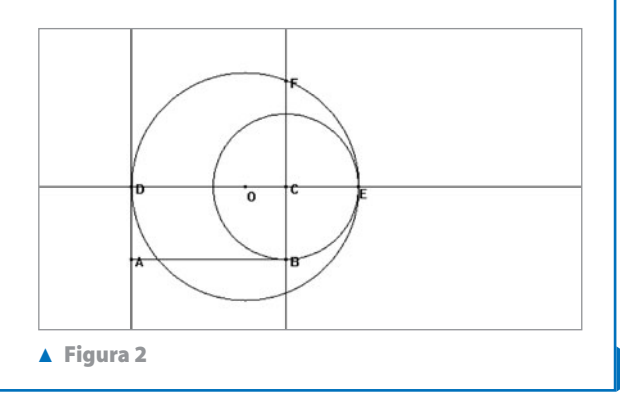

● Con *Punti\_Intersezione di due oggetti*, applicato alla circonferenza e alla retta *BC*, ricaviamo il punto *F*. Per il secondo teorema di Euclide,*CF* è il lato del quadrato equivalente al rettangolo di dimensioni *DC* e *CE* (figura 2).

## **Disegniamo il quadrato**

● Nascondiamo le rette *AD* e *BC*, il punto *E* e le due circonferenze. Mandiamo la parallela da *F* a *DE*; con *Curve\_Circonferenza* tracciamo la circonferenza di centro *F* e raggio *FC*; con *Punti\_Intersezione di due oggetti*, evidenziamo il punto *G*.

● Tracciamo la perpendicolare da *G* a *DC* e con *Punti\_Intersezione di due oggetti* evidenziamo il punto *H*. Con *Oggetti rettilinei\_Segmento* tracciamo i lati del quadrato (figura 3).

#### **Calcoliamo l'area del rettangolo e quella del quadrato**

● Con *Attributi\_Mostra/Nascondi* nascondiamo le rette *DH* e *GH* e la circonferenza.

● Con *Misura\_Distanza e lunghezza*, troviamo le misure della base *AB* e dell'altezza *AD* del rettangolo.

● Con *Misura\_Calcolatrice* attiviamo la calcolatrice e calcoliamo l'area del rettangolo.

● Trasciniamo il risultato in una zona libera del disegno. Facciamo clic sull'etichetta del risultato e scriviamo, al posto di Risultato = , la frase Area del rettangolo ABCD =.

●Analogamente calcoliamo l'area del quadrato  $\epsilon$  / Figura 4. Figura 4.

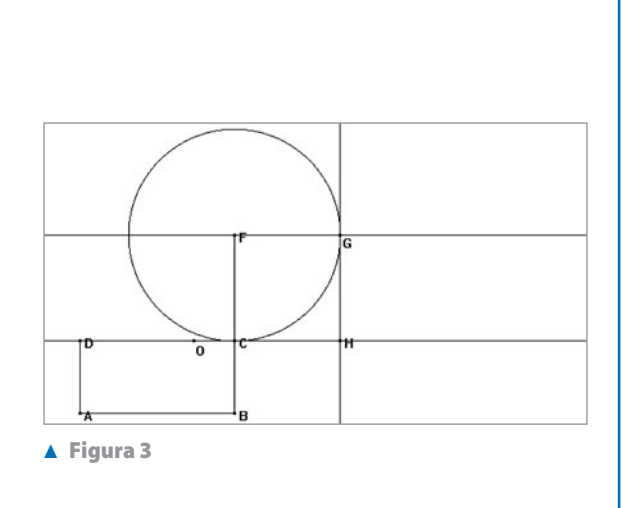

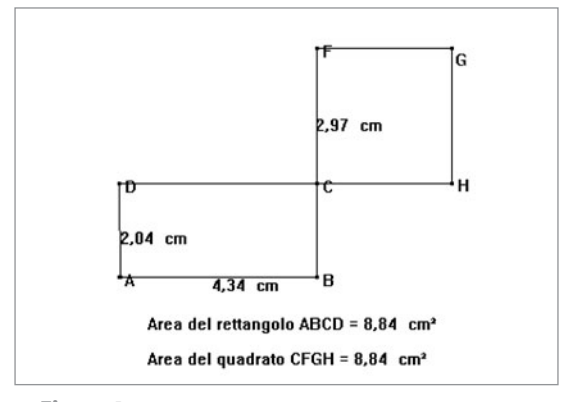

**Figura 4**

## **Facciamo la verifica**

● Vediamo che le misure delle due aree coincidono. Afferriamo il punto *B* e lo spostiamo: i valori numerici variano, ma le due aree restano uguali.

## **Risolviamo, ora, l'esercitazione con GeoGebra**

Per trovare il quadrato equivalente a un rettangolo costruiamo un triangolo rettangolo avente le proiezioni dei cateti sull'ipotenusa congruenti alle dimensioni del rettangolo, in tal modo l'altezza del triangolo, in virtù del II teorema di Euclide, diventa un lato del quadrato equivalente al rettangolo.

● Con gli strumenti di GeoGebra disegniamo i lati del rettangolo *ABCD* (figura 5). ● Con *Circonferenza di dato centro* tracciamo la circonferenza di centro *C* e raggio *CB* e con *Intersezione di due oggetti* evidenziamo il punto *F* sulla retta *DC*. ● Con *Punto medio* ricaviamo *G*, con *Circonferenza di dato centro* tracciamo la circonferenza di centro *G* e raggio *GD* e con *Intersezione di due oggetti* evidenziamo il punto *I* sulla retta *BC*. Il triangolo *IDF* è il triangolo rettangolo deside-Ċ G D rato. ● Costruiamo, pertanto, con gli strumenti di Geo-Gebra sul lato *IC* i lati del quadrato *ICLK*. ● Nascondiamo le linee usate per la costruzione e B con *Poligono* sovrapponiamo il rettangolo *ABCD* e il quadrato *CLKI* ai loro lati già presenti nel disegno (figura 6). ● Nella finestra algebrica leggiamo che i due poli-- **Figura 5** goni hanno la stessa area, poi spostiamo il punto *B*: il rettangolo e il quadrato cambiano estensione, ma mantengono la loro equivalenza.

D

# ■ **Esercitazioni con Cabri o con GeoGebra**

**6 Opera le seguenti costruzioni e poi verifica l'equivalenza delle figure con l'aiuto della calcolatrice se usi Cabri, leggendo le aree nella finestra algebrica se usi GeoGebra.**

- Disegna un quadrato *ABCD* e costruisci un rettangolo equivalente, di base *MN* assegnata. **1**
- Disegna un triangolo *ABC* e costruisci un triangolo equivalente, di data base *DE*. **2**
- Disegna un triangolo *ABC* e costruisci un triangolo isoscele equivalente, avente la stessa base *AB*. **3**
- Disegna un triangolo *ABC* e costruisci un triangolo isoscele equivalente, di data base *DE*. **4**
- Disegna un triangolo *ABC* e costruisci un triangolo rettangolo equivalente, di cateto *DE* assegnato. **5**

Disegna un triangolo *ABC* e costruisci un triangolo rettangolo equivalente, di ipotenusa data *ST*.

**Figura 6**

K

Ĺ

- Disegna un triangolo *ABC* e costruisci un triangolo *DEF* equivalente, avente la base e l'angolo dato. **7**
- Disegna un triangolo *ABC* e costruisci un parallelogramma *DEFG* equivalente, avente i lati *DE* ed *EF* assegnati. **8**
- Disegna un quadrato *ABCD* e costruisci un parallelogramma *DEFG* equivalente, avente i lati *DE* ed *EF* assegnati. **9**
- Disegna un rettangolo *ABCD* e costruisci un rombo *DEFG* equivalente, con una diagonale *DF* assegnata. **10**

Questo file è una estensione online dei corsi di matematica di Massimo Bergamini, Anna Trifone e Graziella Barozzi

Copyright © 2012 Zanichelli editore S.p.A., Bologna

**Costruisci i disegni secondo le seguenti indicazioni e verifica le proprietà precisate.**

- Disegna un parallelogramma *ABCD* e segna un punto *E* sul lato *CD*. Verifica che la somma dei due triangoli *AED* e *BEC* è equivalente a metà del parallelogramma *ABCD*. **11**
- Disegna un parallelogramma *ABCD* e indica con *M* e *N* i punti medi rispettivamente dei lati *AB* e *AD*. Veri-**12** fica che il triangolo *AMN* è equivalente a 1  $\frac{1}{8}$  del parallelogramma stesso.
- Disegna un triangolo rettangolo *ABC* sull'ipotenusa *AB* e costruisci il quadrato *ACPQ* sul cateto *AC* e il qua-**13** drato *ABEF* sull'ipotenusa. Congiungi *C* con *F*. Verifica che il triangolo *ACF* è equivalente alla metà del quadrato *ACPQ*.
- Disegna il triangolo *ABC* e indica con *M* e *N* i punti medi rispettivamente dei lati *AB* e *BC*. Verifica che i triangoli *AMC* e *ANC* sono equivalenti. **14**

**Se usi Cabri, realizza una macrocostruzione che, applicata a un segmento, disegni il quadrato avente il segmento come lato. Se usi GeoGebra, costruisci uno strumento utente che abbia le stesse caratteristiche. Verifica poi le seguenti proprietà.**

- Il primo e il secondo teorema di Euclide. **15**
- Il teorema di Pitagora. **16**
- Disegna un triangolo *ABC* in cui gli angoli *A* ^ e *B* ^ sono acuti, traccia l'altezza *CH* relativa al lato *AB*. Verifica che la differenza fra i quadrati costruiti sui segmenti *AH* e *BH* è equivalente alla differenza dei quadrati costruiti sui lati *AC* e *BC*. **17**
- Disegna una circonferenza, di centro *O*, un diametro *AB* e una corda *CD*, perpendicolare ad *AB*, che interseca *AB* in *H*. Sulla tangente passante per *A* scegli un punto *E* in modo che *AE* sia congruente a *BH*. Da *E* traccia la parallela ad *AB* fino a incontrare *CD*, o il suo prolungamento, in *F*. Verifica che il quadrato costruito su *CH* è equivalente al rettangolo *AEFH*. **18**
- Disegna una circonferenza, di centro *O*, un diametro *AB* e una corda *CD*, perpendicolare ad *AB*, che interseca *AB* in *H*. Verifica che il quadrato costruito su *CD* è quadruplo del rettangolo avente i lati congruenti a *BH* e *AH*. **19**